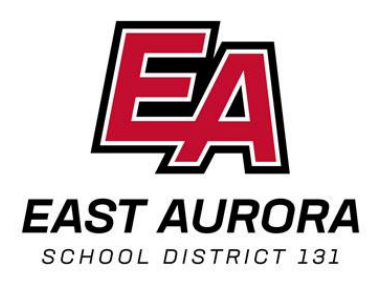

## Connecting Your iPad to the Mobile Hotspot

- 1. Turn on Hotspot Device
- 2. Tap on the Mobile Hotspot App and turn on
- 3. On your iPad, open Settings and Click on WiFi
- 4. Click on the name of the Hotspot Device (see sticker on device box or back of device next to SSID)
- 5. Enter the password for the Hotspot device (see sticker on device box or back of device next to PW)

Conectar su iPad al punto de acceso móvil

- 1. Encienda el dispositivo Hotspot
- 2. Toque la aplicación Mobile Hotspot y encienda
- 3. En su iPad, abra Configuración y haga clic en WiFi
- 4. Haga clic en el nombre del dispositivo Hotspot (consulte la etiqueta en la caja del dispositivo, o en la parte posterior del dispositivo junto al SSID)
- 5. Ingrese la contraseña para el dispositivo Hotspot (vea la etiqueta en la caja del dispositivo, o en la parte posterior del dispositivo junto a PW)